# **학술대회 발표문 파일 업로드 안내**

**PDF, 동영상 파일 업로드**

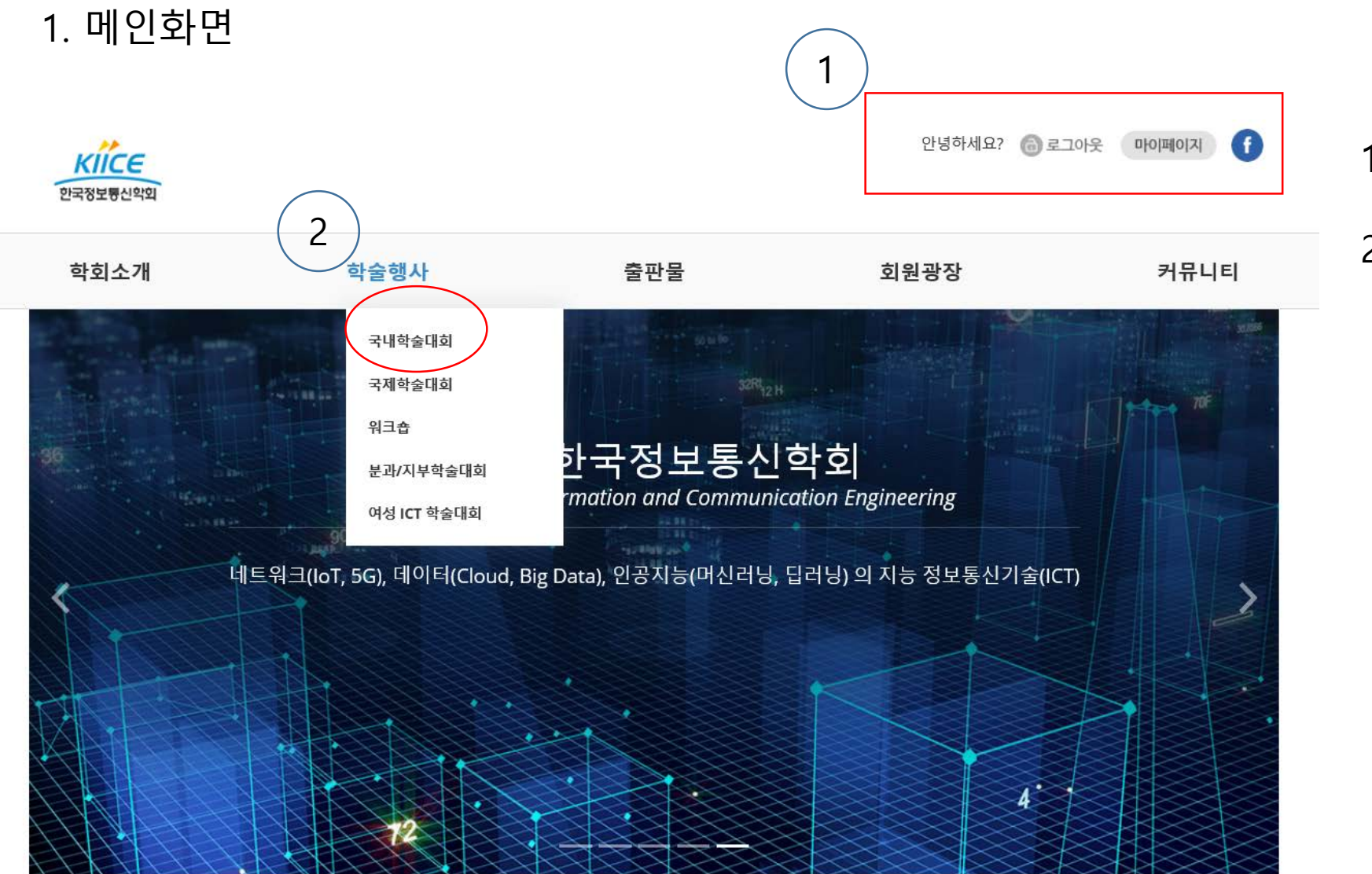

# 1. 홈페이지 로그인

### 2. 상단메뉴 학술행사 – 국내학술대회클릭

## 2.국내학술대회 화면

제 48회

한국정보통신학회 추계종합학술대회

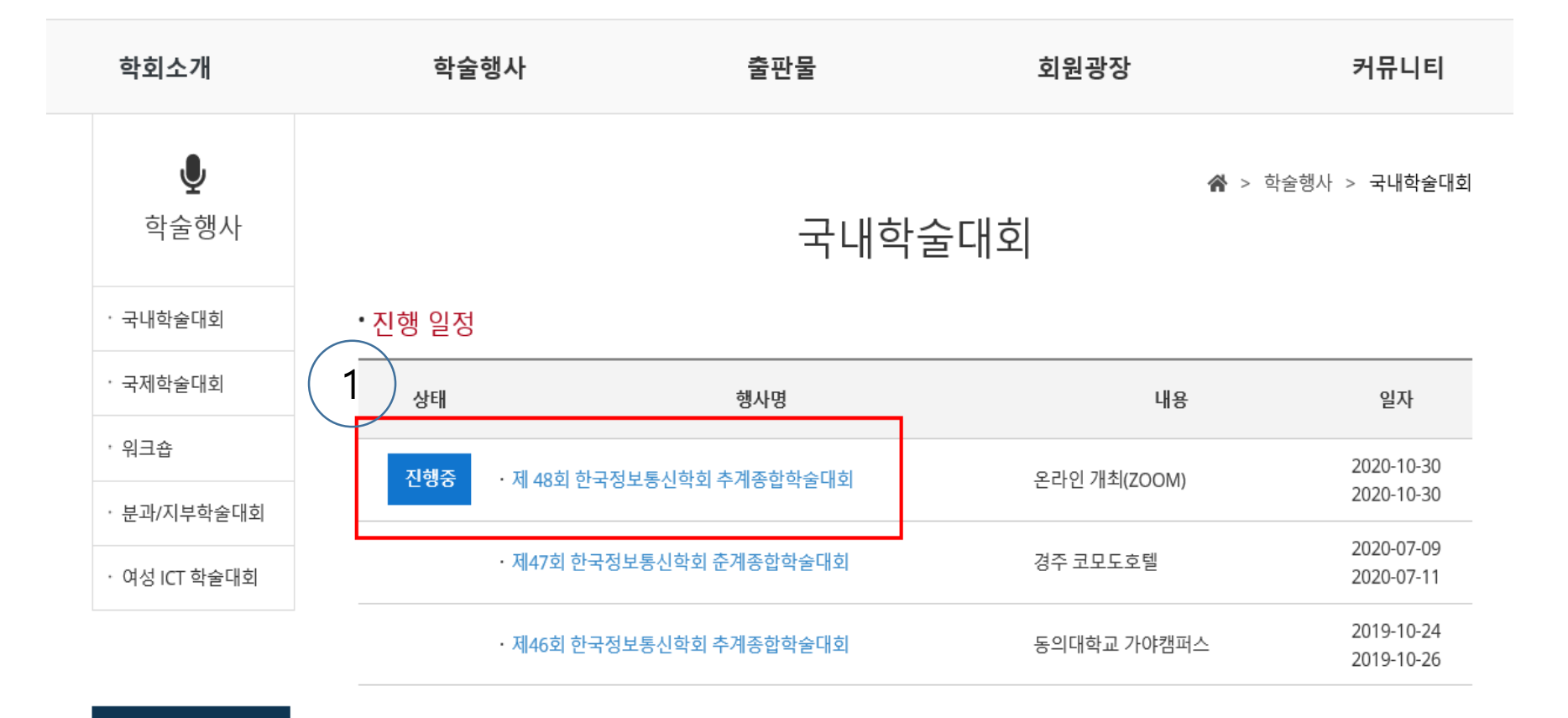

 $\boxed{1}$  >

 $\vert \langle \vert \vert$ 

### 1. 제48회 한국정보통신학회 추계종합학술대회 클릭

### 3. 논문투고 확인

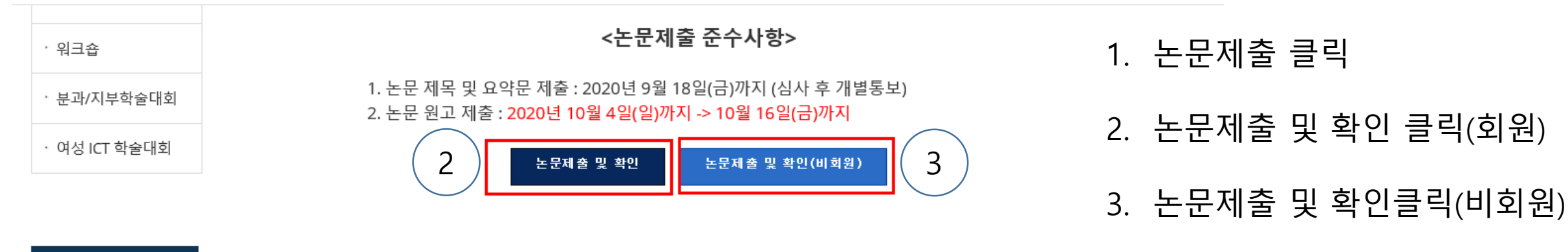

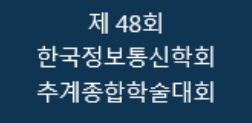

CFP

행사안내

발표 유의사항

안내장

### 논문접수 메뉴얼

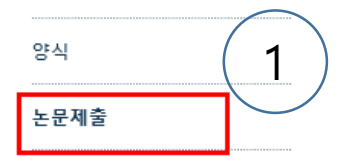

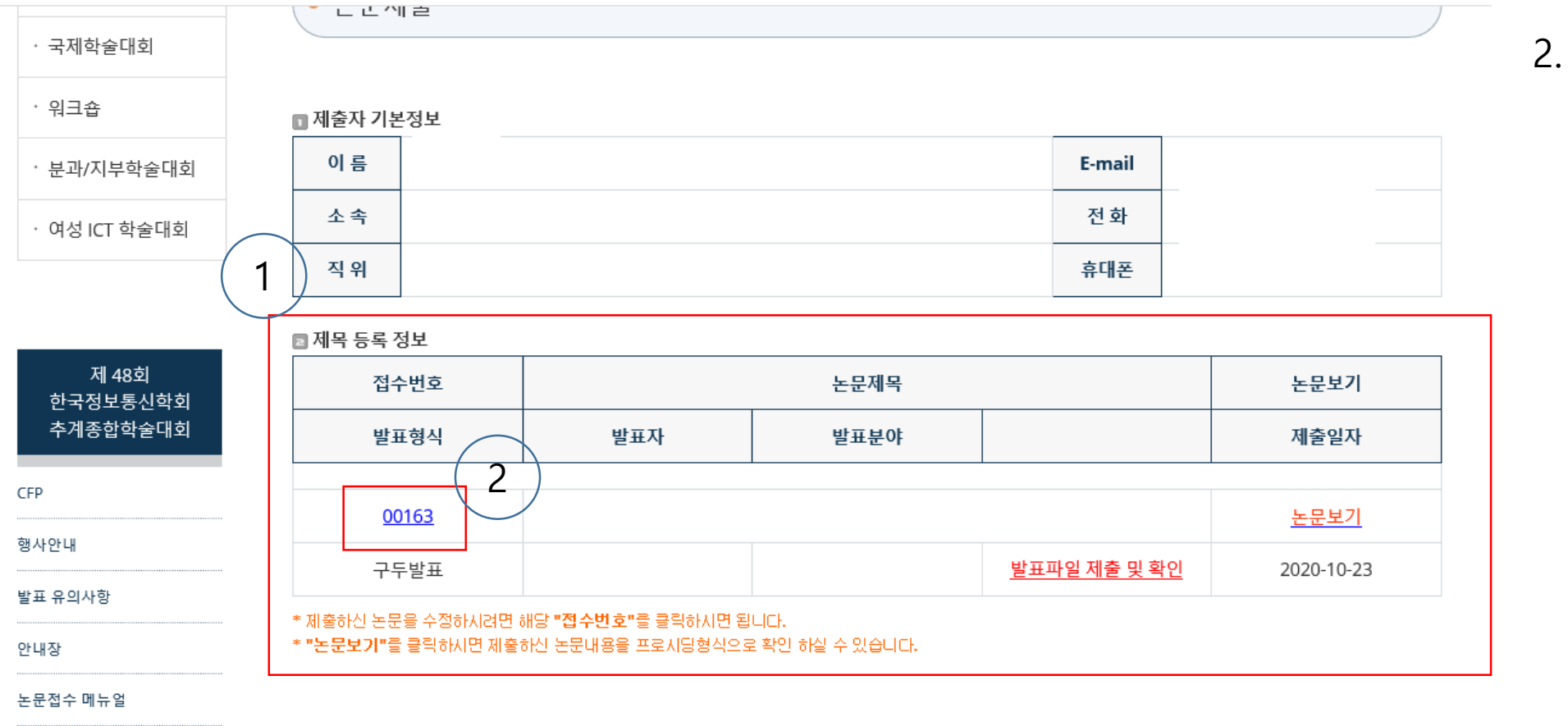

# 4. 파일 업로드 1. 논문 제출 내용 확인

2. 접수번호 클릭

양식

논문제출

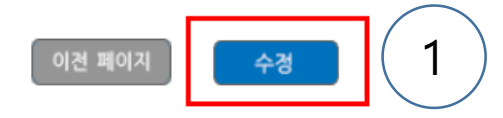

### \* "수정"을 클릭하시어 상기의 파일(들)을 업로드 하실 수 있습니다.

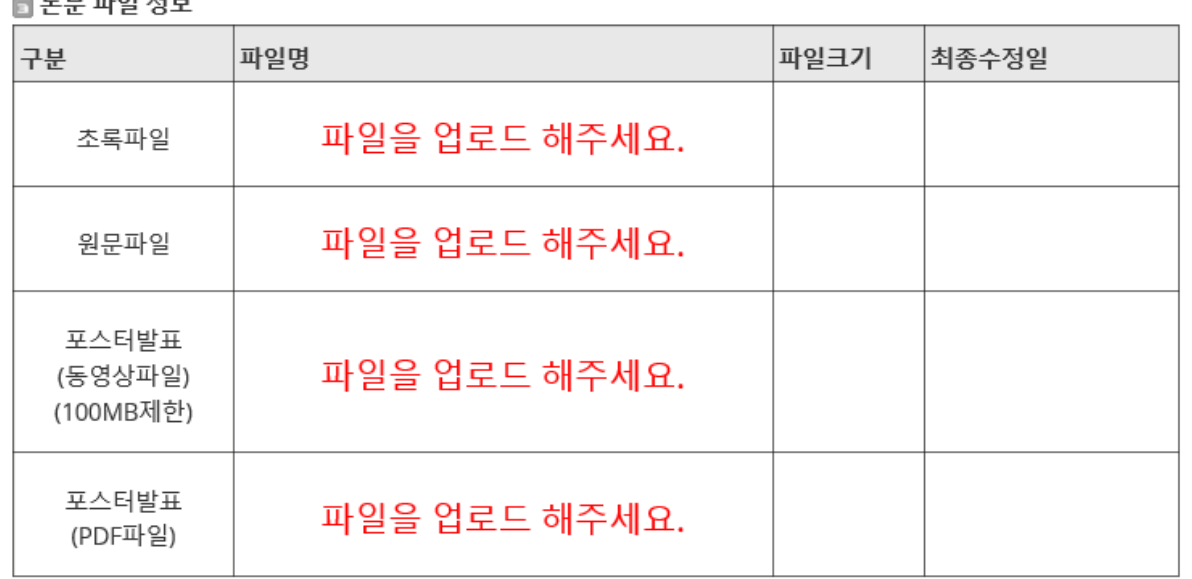

### — 노모 파이 저 H

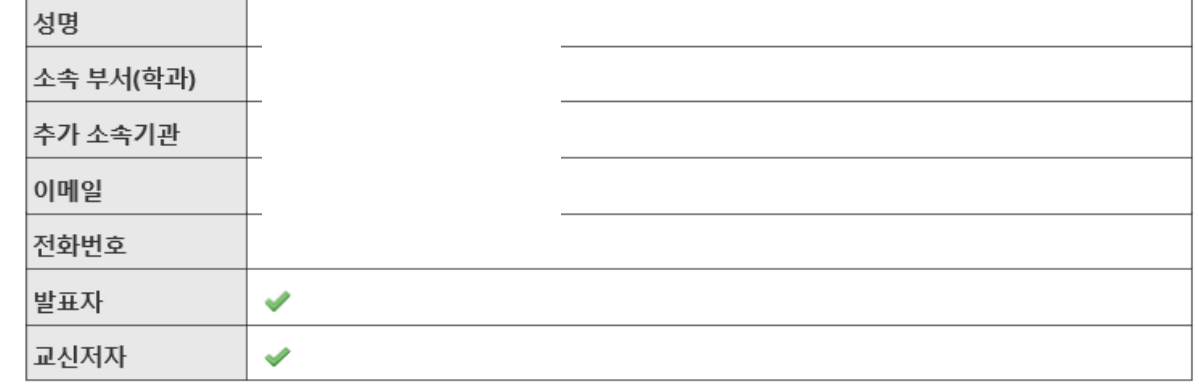

1. 수정 클릭

### 4. 파일 업로드

### 4. 파일 업로드

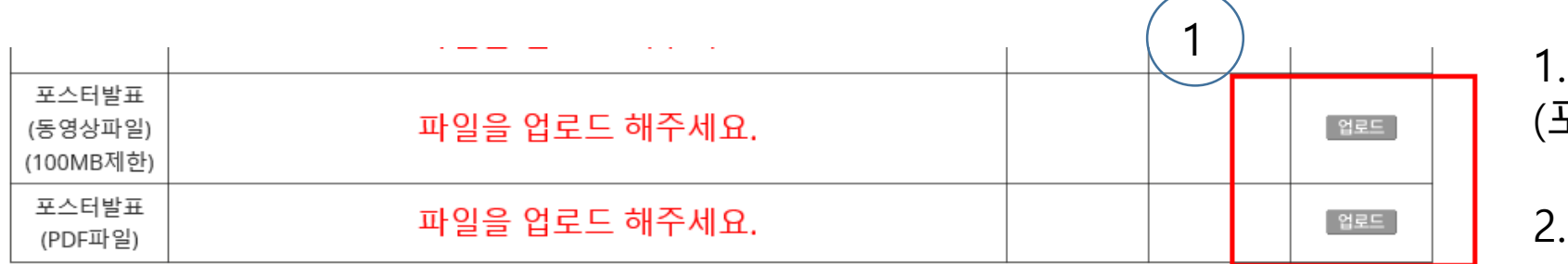

1. 업로드 클릭 (포스터 발표 형식에 따라)

2. 업로드 후 제출하기 클릭

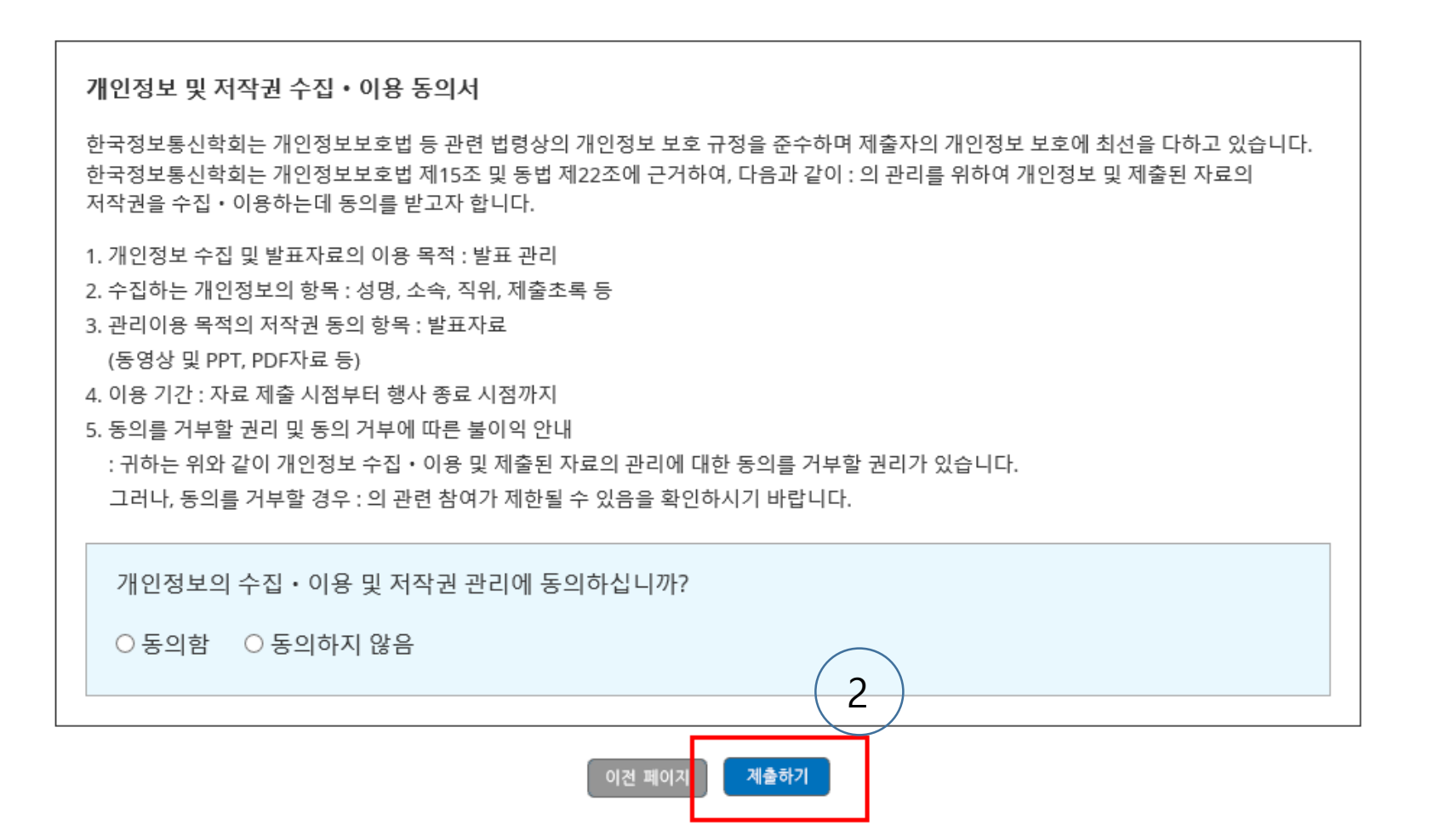